## **Foglie, rami e frutti**

Con **Inkscape** possiamo ottenere in modo veloce e con poca fatica disegni dall'aspetto accattivante e moderno che possiamo utilizzare come decorazioni o logo. Con lo strumento **Crea ellissi**

e con

## **Crea [linee call](http://inkscape.org/)igrafiche**

disegniamo in un attimo un albero stilizzato.

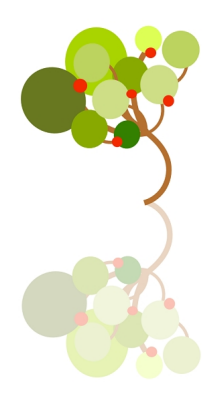

Prendiamo lo strumento **Crea ellissi** e iniziamo a disegnare una decina di cerchi colorati di dimensioni diverse e sui toni del verde. Ricordiamo che i colori li regoliamo nel pannello **Riempimento e contorni**

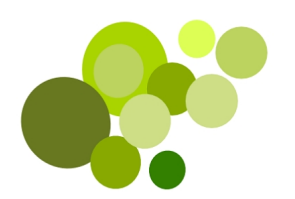

.

Prendiamo ora lo strumento **Crea linee calligrafiche** e con il colore marrone e una **Larghezza**  22, impostata nella barra contestuale, disegniamo il tronco e i rami.

## **Disegniamo un albero stilizzato con Inkscape**

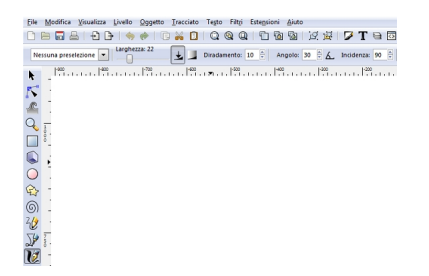

Con lo strumento **Modifica tracciati** pieghiamo le curve come meglio desideriamo. Con lo strumento **Seleziona e Trasforma** troviamo la disposizione definitiva dei cerchi sui rami e con lo strumento **Crea ellissi** aggiungiamo 5 piccoli cerchi rossi. Selezioniamo tutto con **CTRL A** e quindi diamo **Oggetto/Raggruppa** e poi duplichiamo con **CTRL D** . Diamo **Oggetto/Rifletti verticalmente** e riduciamo l' **Opacità**  al 30% della copia che disponiamo sotto l'originale per ottenere l'effetto riflesso.

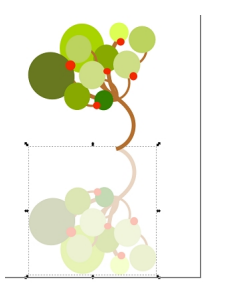

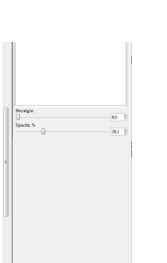

Salviamo con **File/Salva come**.

## **Disegniamo un albero stilizzato con Inkscape**

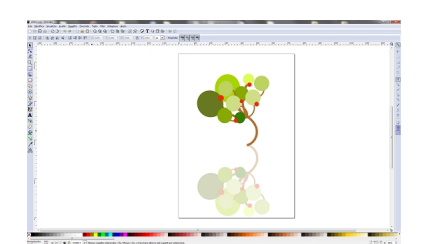